## What is R?

R is an integrated statistical environment offering:

- extensive data and statistical analysis tools
- comprehensive linear and non-linear modelling facilities
- graphical facilities for data analysis and display
- a powerful programming language

## What are S and S-PLUS?

- S was an ISE developed at Bell Labs (1976)
- S-PLUS is the commercial version of S
- R is a free reimplementation of S (1995)

#### Finding R

- already installed on lab computers
- The Comprehensive R Archive Network (CRAN)

cran.stat.sfu.ca or cran.r-project.org Get the appropriate "Precompiled Binary Distribution."

1

## Using R: Starting and Stopping

Under UNIX or Linux:

```
[yourdir]$ mkdir project1
[yourdir]$ cd project1
[project1]$ R
```
R : Copyright 2004, The R Foundation for Statistical Computing Version 2.0.1 (2004-11-15), ISBN 3-900051-07-0

[ . . . ]

Type 'demo()' for some demos, 'help()' for on-line help, or 'help.start()' for a HTML browser interface to help. Type  $(q()$  to quit R.

 $> q()$ Save workspace image? [y/n/c]: y [project1] $\frac{1}{3}$  ls -a<br>./ ../ .RData .Rhistory [project1]\$

#### Using R: A Sample Session

- Follow the "Introduction to R" link on the course webpage.
- Try it out (either on a version installed at home or in MSRC).
- If you make mistakes: arrow keys move through and edit command history.

2

#### Getting Help

#### • Use help(): > help(q) quit **package:base** R Documentation Terminate an R Session Description: The function 'quit' or its alias 'q' terminate the current R session. Usage: quit(save = "default", status = 0, runLast = TRUE) [ . . . ] : At the ":" prompt, press SPACE for more, b to go back, or q to quit. • Use help.search(): > help.search("time series") Average Periodogram for Multiple (Genetic) Time Series [ . . . ]

- Use help.start() to launch web browser.
- Or, just visit www.r-project.org, and look at the "Documentation."

#### Objects in R

Everything in R (a vector of numbers, a list, a data frame, the result of a regression) is an object whose class determines how it behaves.

• Numbers (actually, numeric vectors):

```
> x < -4> class(x)
    [1] "numeric"
    > print(x)
    [1] 4
    > summary(x)
       Min. 1st Qu. Median Mean 3rd Qu. Max.<br>4 4 4 4 4 4
           4 4 4 4 4 4
    > plot(x)
     >
• Fitted models:
    > l <- lm(demand ~ Time, data=BOD)
    > class(l)
    [1] "lm"
     > print(l)
[ . . . ]
Coefficients:
    (Intercept) Time<br>8.521 1.721
          8.521> summary(l)
    [ . . . ]
    Coefficients:
                Estimate Std. Error t value Pr(>|t|)
    (Intercept) 8.5214 2.6589 3.205<br>Time 1.7214 0.6387 2.695
            1.7214 0.6387 2.695 0.0544.
    [ \ldots> plot(l)
    > unclass(l)
    [ . . . ]
    >
```
#### Vectors

#### Saving Across Sessions

```
[project1]$ R
[ . . . ]
> x <- round(runif(10))
> x
[1] 0 1 1 0 0 1 1 0 1 0
> 1 <- lm(demand ~ Time, data=BOD)
> coef(1)(Intercept) Time
  8.521429 1.721429
> objects()
[1] "l" "x"
> q()Save workspace image? [y/n/c]: y
[project1]$
                      Many years pass . . .
[project1]$ R
[ . . . ]
> objects()
[1] "1" "x"
> x
[1] 0 1 1 0 0 1 1 0 1 0
> coef(l)
(Intercept) Time<br>8.521429 1.721429
                8.521429 1.721429
> rm(x)> objects()
[1] "1"
>
```

```
• building with c
  > x <- c(4.5, -1, 3e-2, sqrt(15))
   > x
[1] 4.500000 -1.000000 0.030000 3.872983
  > x[4]
  [1] 3.872983
  \ddot{\phantom{1}}• vector arithmetic
  > x^2+1[1] 21.2500 2.0000 1.0009 16.0000
  > mean(x)
  [1] 1.850746
   >
• sequences using ":" and seq
  > 4:10[1] 4 5 6 7 8 9 10
  > 8:2[1] 8 7 6 5 4 3 2
  > 1:5*10
  [1] 10 20 30 40 50
  > seq(-2, 9, by=2)
  [1] -2 0 2 4 6 8
   >
• (pseudo-)random vectors
  > rnorm(5, mean=2, sd=.1)
  [1] 1.885288 2.107558 2.056270 2.048590 1.955928
  > rpois(3, lambda=6)
  [1] 3 4 4
  >
```
5

## Non-Numeric Vectors

• logical (boolean) vectors  $> x \leftarrow \text{round}(10* \text{runif}(5))$ > x [1] 1 6 3 3 4  $> x > 3$ [1] FALSE TRUE FALSE FALSE TRUE  $> 1$  <- x > 3 > l [1] FALSE TRUE FALSE FALSE TRUE > x[l] [1] 6 4 > sum(l)  $\lceil 1 \rceil$  2 > > plant.height [1] 13.41 NA 13.95 11.17 NA > is.na(plant.height) [1] FALSE TRUE FALSE FALSE TRUE > plant.height[is.na(plant.height)] <- 0 > plant.height [1] 13.41 0.00 13.95 11.17 0.00 > • character vectors > gender <- c("M","M","F","M","F","F","M") > gender [1] "M" "M" "F" "M" "F" "F" "M" > table(gender) gender F M 3 4  $\,$ 

## Indexing Vectors

1. by a vector of positive integers

> x [1] 0 8 9 7 4 2 10 0 2 1  $> x[4]$  $\begin{bmatrix} 1 \end{bmatrix}$  7  $> x[c(2,4,8)]$ [1] 8 7 0 >

- 2. by a vector of negative integers  $> x[c(-1,-2,-9)]$ [1] 9 7 4 2 10 0 1 >
- 3. by a logical vector  $> x[c(F,F,F,T,F,F,F,T,T,T)]$ [1] 7 0 2 1 >
- 4. by a vector of character strings

```
> age <- c(10,2,15)
> names(age) <- c("Nancy", "Bill", "Anne")
> age
Nancy Bill Anne<br>10 2 15
          10 2 15
> age[c("Nancy","Anne")]
Nancy Anne<br>10 15
          15
\mathbf{r}
```
## Factors

• Character vector with allowed set of levels:

> gender [1] "M" "M" "F" "M" "F" "F" "M" > gender <- factor(gender) > gender [1] M M F M F F M Levels: F M > gender[2] <- "G" Warning message: invalid factor level [ . . . ] > gender [1] M <NA> F M F F M Levels: F M > gender[2] <- "F" > gender [1] M F F M F F M Levels: F M > > meal <- factor(c("chicken","beef","beef","chicken"), levels=c("chicken","beef","vegetarian")) > table(meal) meal en beef vegetarian<br>2 2 0  $\overline{\mathbf{2}}$ > • Ordered factors, too:

> treatment <- ordered(c("placebo","lowdose","lowdose", "placebo","highdose"), levels=c("placebo","lowdose","highdose")) > treatment [1] placebo lowdose lowdose placebo highdose Levels: placebo < lowdose < highdose

>

9

## Data Frames

R's usual data table object.

• Library of example datasets: > data() Data sets in package 'base': Formaldehyde Determination of Formaldehyde HairEyeColor Hair and Eye Color of Statistics Students [ . . . ] > class(Formaldehyde) [1] "data.frame" > help(Formaldehyde) [ . . . ] > Formaldehyde carb optden 1 0.1 0.086 2 0.3 0.269 3 0.5 0.446 4 0.6 0.538 5 0.7 0.626 6 0.9 0.782 > summary(Formaldehyde) carb optden Min. :0.1000 Min. :0.0860 1st Qu.:0.3500 1st Qu.:0.3132 Median :0.5500 Median :0.4920 Mean :0.5167 Mean :0.4578 3rd Qu.:0.6750 3rd Qu.:0.6040 Max. : 0.9000 Max. : 0.7820 >

10

## Data Frames

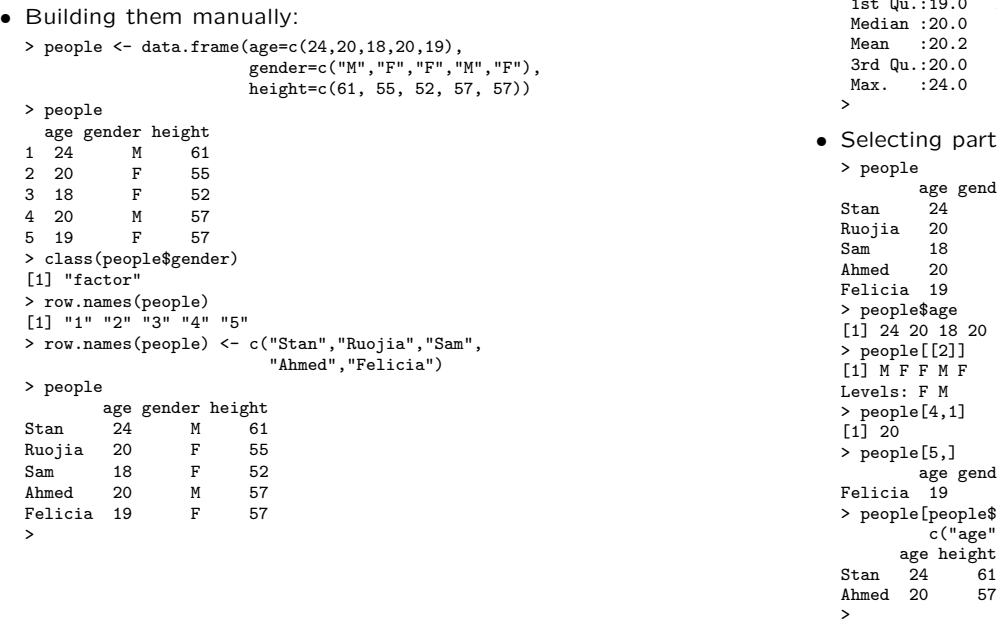

# Data Frames: Using Them

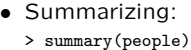

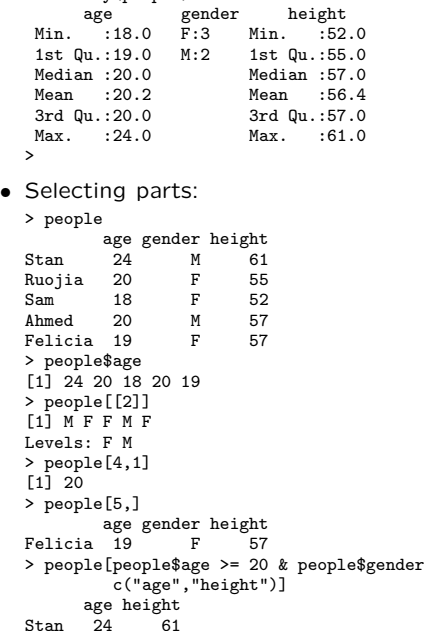

 $=$  "M",

# Data Frames: Using Them

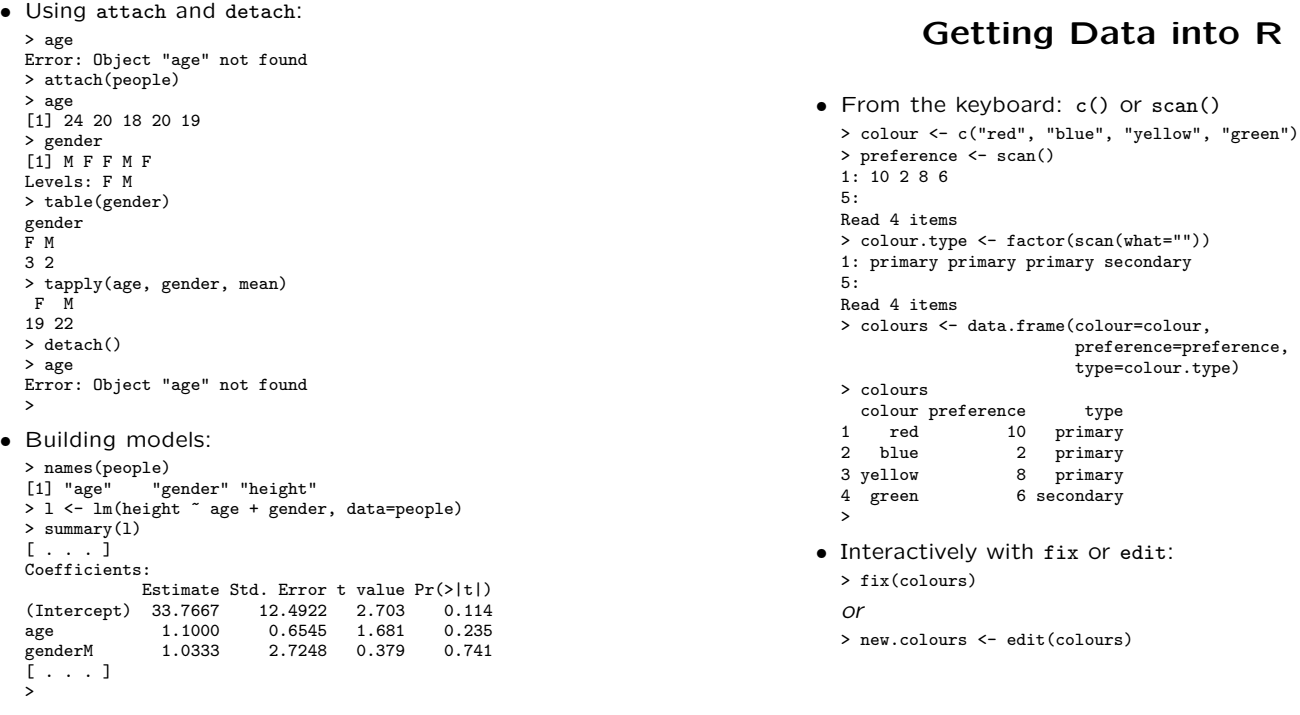

13

14

## Getting Data into R

• From files: using scan(...) > system("cat numbers") 10 15 15 17 21 10.3 -8 > scan("numbers") Read 7 items [1] 10.0 15.0 15.0 17.0 21.0 10.3 -8.0 > system("cat strings") one string per line > scan("strings", sep="\n") Error in scan("strings", sep = "\n") : "scan" expected a real, got "one" > scan("strings", what="example", sep="\n") Read 3 items<br>[1] "one" "string per" "line" >

#### Getting Data into R

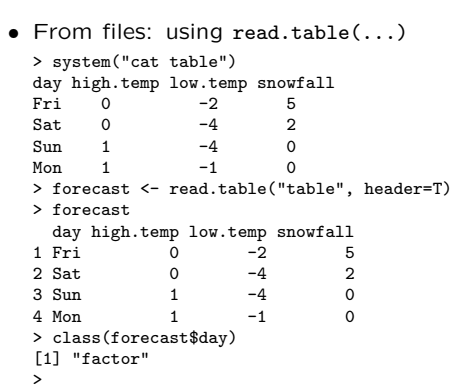

## Exchanging Data with Spreadsheet

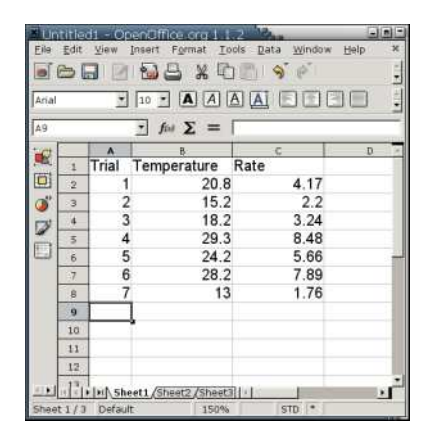

- 1. Save as a CSV (Comma-Separated Value) file.
	- > system("cat experiment.csv") "Trial","Temperature","Rate" 1,20.8,4.17  $2,15.2,2.2$ 3,18.2,3.24 4,29.3,8.48 5,24.2,5.66 6,28.2,7.89 7,13,1.76 >

#### 17

## Exchanging Data with Spreadsheet

2. Read using read.csv

> experiment <- read.csv("experiment.csv")

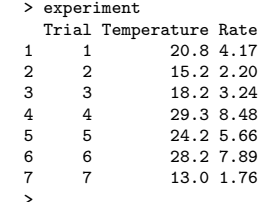

- 3. Write using write.table
	- > experiment\$Temperature <- 1.8\*experiment\$Temperature+32 > write.table(experiment, "newfile.csv", sep=",", col.names=NA) >

See help(write.table) for details and examples.

18

#### Working with Columns

• adding, removing, and transforming: > people

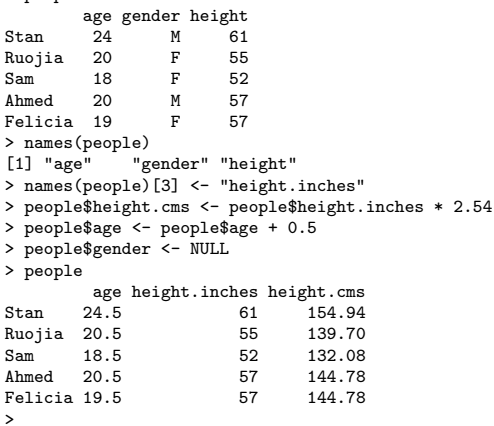

- Working with Columns
- acting on several at once:

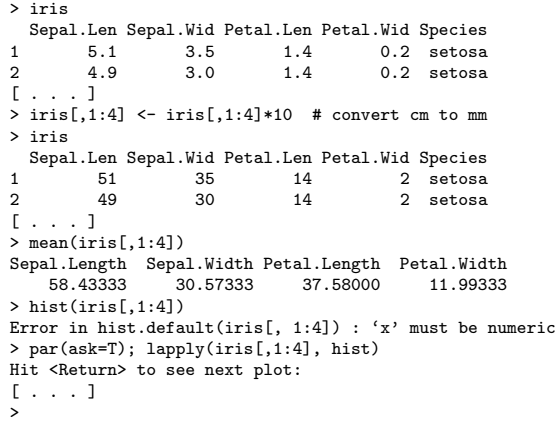

# Analysis by Group

# Working with Rows

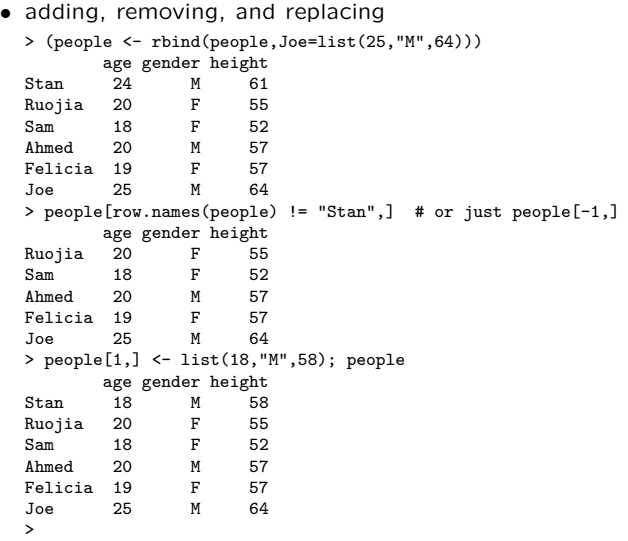

21

Reshaping

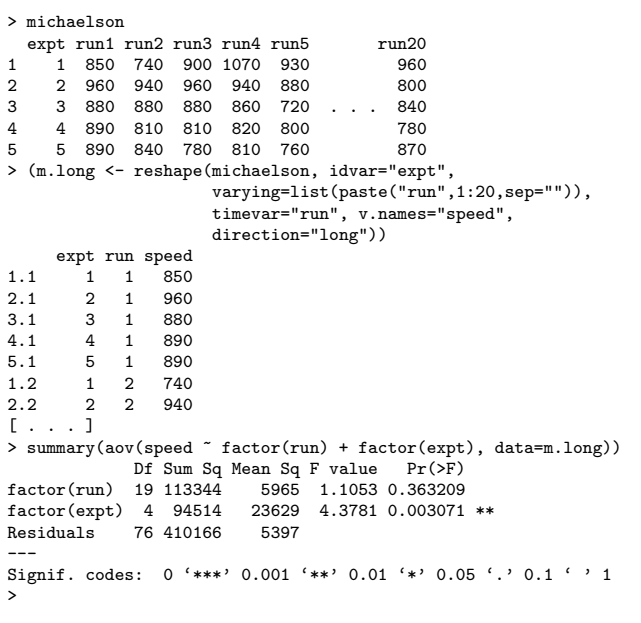

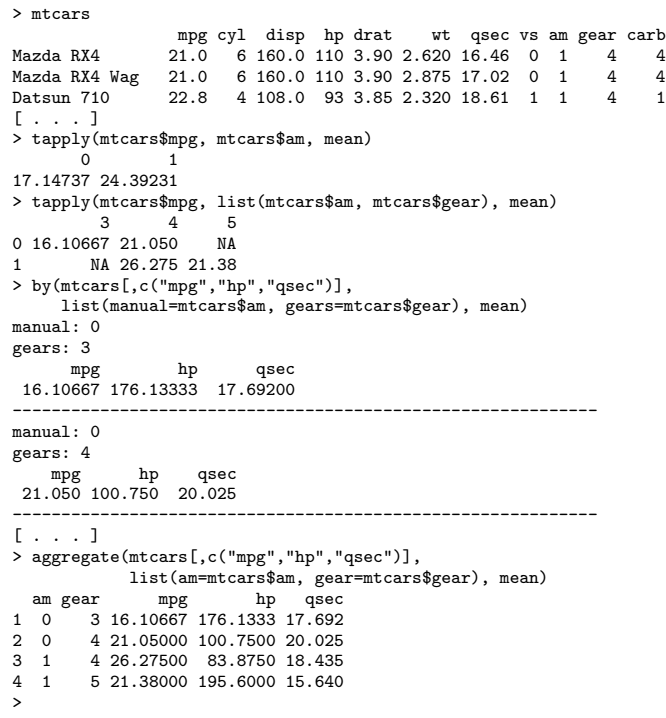

Cross-Tabulation

Questionnaire Data:

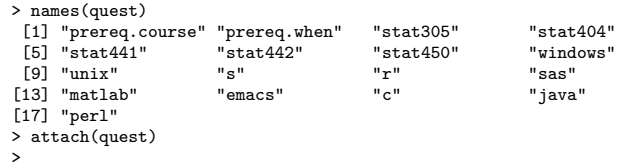

Frequency tables:

```
• One factor:
  > prereq.course
   [1] n t y t y y y y y
[ . . . ]
Levels: n < t < equiv < y
  > table(prereq.course)
  prereq.course
       n t equiv y
4 3 2 38
  \rightarrow• Two factor:
  > table(prereq.course, r)
            r
  prereq.course 0 1 2 3
            n 2 2 0 0
t 0 2 1 0
equiv 2 0 0 0
y 2 4 20 12
  >
```
## Cross-Tabulation

## Cross-Tabulation

• Multi-factor:

```
– Using table:
   > table(prereq.course,stat305,stat404,stat441)
   , , stat404 = -, stat441 = -stat305
   prereq.course - n y
           n 1 \n0 \n0t 0 0 1
           equiv 1 0 0
           y 0 0 2
   , , stat404 = n, stat441 = -stat305
   \begin{array}{cccc} \text{prereq}.\text{course} & - & n & y \\ n & 0 & 0 \end{array}n 0 0 0
           t 0 0 0
           equiv 0 0 0
                   0 \quad 0 \quad 0[ . . . about 60 more lines . . . ]
   >
```
25

## Forbes' Alps Data

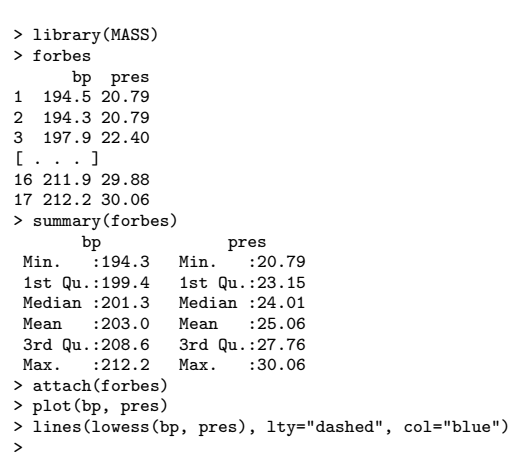

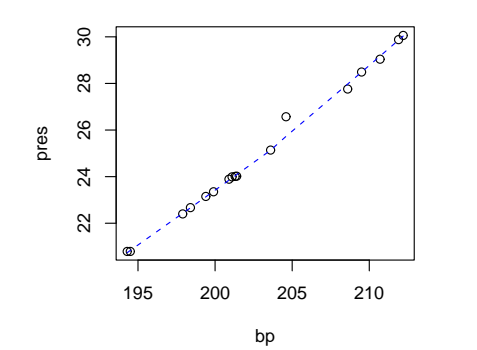

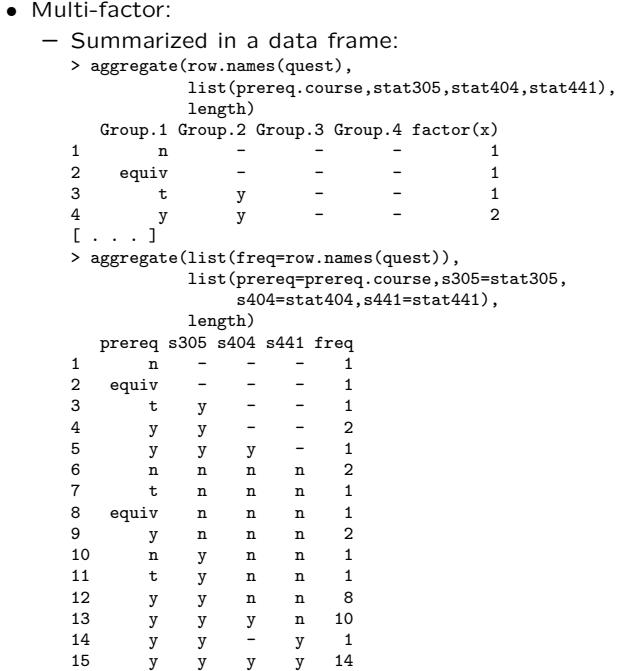

Simple Linear Regression

>

> forbes.lm <- lm(pres ~ bp, data=forbes) > forbes.lm Call: lm(formula = pres ~ bp, data = forbes) Coefficients:  $(Intercept)$  bp<br>-81.0637 0.5229  $-81.0637$ > summary(forbes.lm)  $C<sub>a</sub>11$ .  $lm(formula = pres " bp, data = forbes)$ Residuals: Min 1Q Median 3Q Max -0.25717 -0.11246 -0.05102 0.14283 0.64994 Coefficients: Estimate Std. Error t value Pr(>|t|) (Intercept) -81.06373 2.05182 -39.51 <2e-16 \*\*\* bp 0.52289 0.01011 51.74 <2e-16 \*\*\*  $\frac{bp}{1-c}$ Signif. codes: 0 '\*\*\*' 0.001 '\*\*' 0.01 '\*' 0.05 '.' 0.1 ' ' 1 Residual standard error: 0.2328 on 15 degrees of freedom Multiple R-Squared: 0.9944, Adjusted R-squared: 0.9941 F-statistic: 2677 on 1 and 15 DF, p-value: < 2.2e-16

>

## Simple Linear Regression

> coef(forbes.lm) (Intercept) bp -81.0637271 0.5228924 > resid(forbes.lm) 1 2 3 4 0.151155176 0.255733656 -0.016678987 -0.008125187 [ . . . ] > fitted(forbes.lm) # or predict(forbes.lm) 1 2 3 4 5 6 20.63884 20.53427 22.41668 22.67813 23.20102 23.46246 [ . . . ] > predict(forbes.lm, data.frame(bp=c(197,207))) 1 2 21.94608 27.17500 > > model.matrix(forbes.lm) (Intercept) bp (Intercept) bp<br>1 194.5<br>2 194.3  $\begin{array}{ccc} 2 & 1194.3 \\ 3 & 197.9 \end{array}$ 3 1 197.9 4 1 198.4<br>5 1 199.4 5 1 199.4 [ . . . ] 13 1 209.5<br>14 1 208.6 14 1 208.6<br>15 1 210.7 15 1 210.7<br>16 1 211.9 1 211.9 17 1 212.2 attr(,"assign")

[1] 0 1 >

#### Simple Linear Regression

> lines(bp, fitted(forbes.lm), col="red")

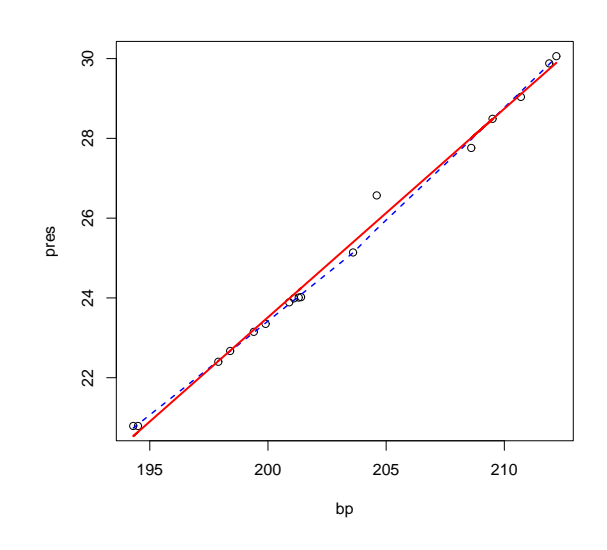

Plant Growth

29

30

## Regression Diagnostics

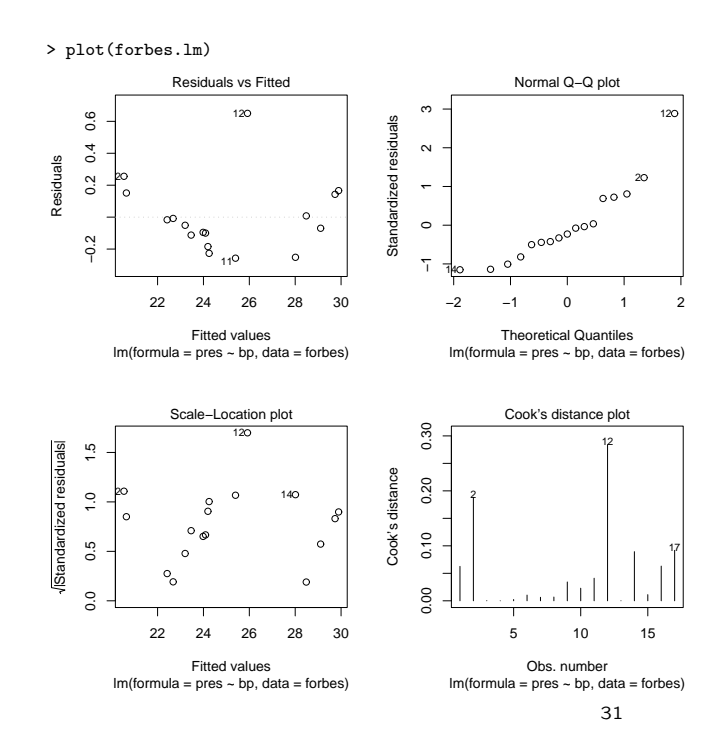

> PlantGrowth weight group<br> $4.17$  ctrl 1 4.17 ctrl<br>2 5.58 ctrl 2 5.58 ctrl [ . . . ]  $5.80$  trt2 30 5.26 trt2 > summary(PlantGrowth) weight  $\begin{array}{c}\n\text{weight} \\
\text{if } 3.590 \text{ ctr1:10}\n\end{array}$ Min. :3.590 ctrl:10<br>1st Qu.:4.550 trt1:10 1st Qu.:4.550 trt1:10<br>Median :5.155 trt2:10  $Median :5.155$ Mean :5.073 3rd Qu.:5.530 Max. :6.310 > attach(PlantGrowth) > tapply(weight,group,mean) ctrl trt1 trt2 5.032 4.661 5.526 > tapply(weight,group,sd) trt1 0.5830914 0.7936757 0.4425733

> plot(group,weight)

>

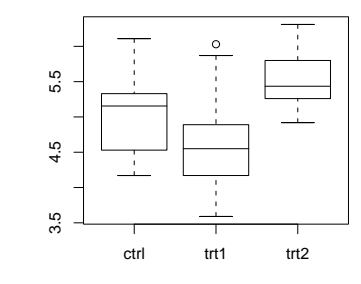

# ANOVA Model Matrix

> model.matrix(pg.aov)

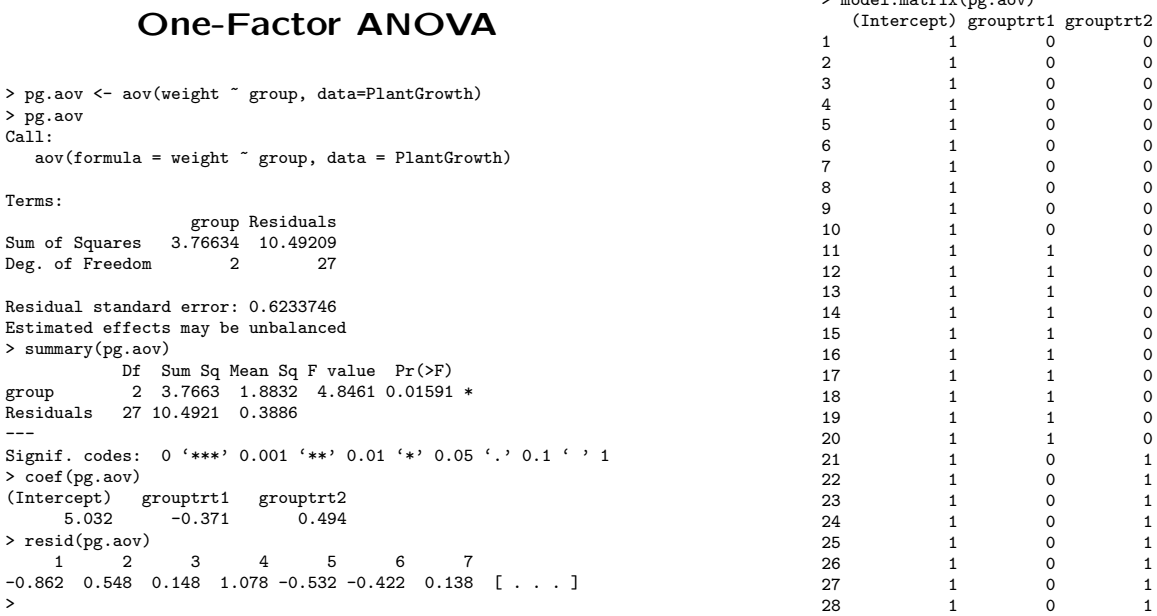

33

29 1 0 1 30 1 0 1<br>[...]<br>>

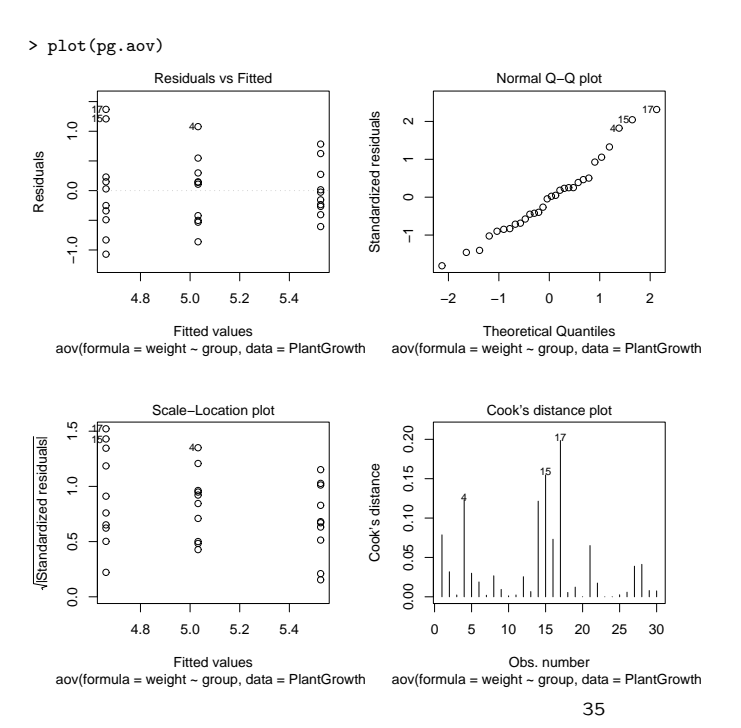

# Regression Diagnostics

## Compare aov and lm

> pg.aov <- aov(weight ~ group, data=PlantGrowth) > pg.lm <- lm(weight ~ group, data=PlantGrowth) > pg.aov Call: --.<br>aov(formula = weight ~ group, data = PlantGrowth) Terms: group Residuals Sum of Squares 3.76634 10.49209 Deg. of Freedom 2 27 Residual standard error: 0.6233746 Estimated effects may be unbalanced > pg.lm Call:  $lm(formula = weight$   $\tilde{a}$  group, data = PlantGrowth) Coefficients: (Intercept) grouptrt1 grouptrt2  $-0.371$ >

#### Compare aov and lm

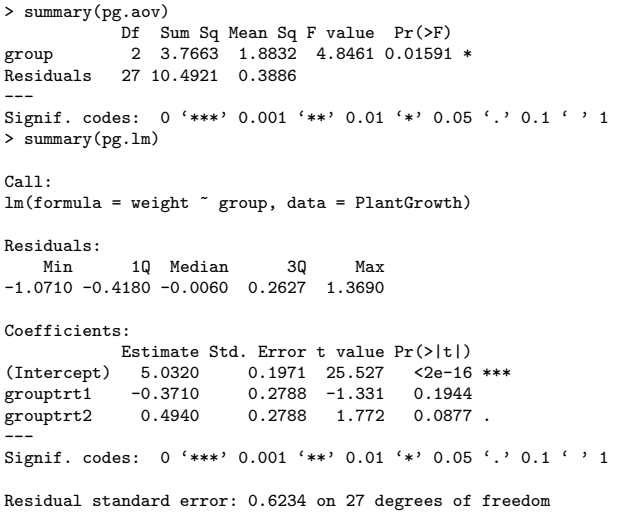

Residual standard error: 0.6234 on 27 degrees of freedom Multiple R-Squared: 0.2641,Adjusted R-squared: 0.2096 F-statistic: 4.846 on 2 and 27 DF, p-value: 0.01591

>

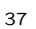

## Compare aov and lm

> coef(pg.aov) (Intercept) grouptrt1 grouptrt2<br> $5.032$  -0.371 0.494  $-0.371$ > coef(pg.lm) (Intercept) grouptrt1 grouptrt2  $-0.371$ > resid(pg.aov) 1 2 3 4 5 6 7 -0.862 0.548 0.148 1.078 -0.532 -0.422 0.138 [ . . . ] > resid(pg.lm) 1 2 3 4 5 6 7 -0.862 0.548 0.148 1.078 -0.532 -0.422 0.138 [ . . . ] >

38

#### R Graphics

- Base Graphics
	- high-level, plot-generating functions (e.g., plot, boxplot)
	- lower-level, annotating functions (e.g., lines, points, text)
- > plot(Time, demand,

main="Linear Fit of BOD Data", ylim=c(8,24), xlab="Time (days)", ylab="O2 Demand (mg/L)") > abline(coef(l))

> segments(Time, demand, Time, fitted(l), lty="dashed") > text(Time[3], demand[3]+par("cxy")[2], "Suspicious?") NULL  $\,$ 

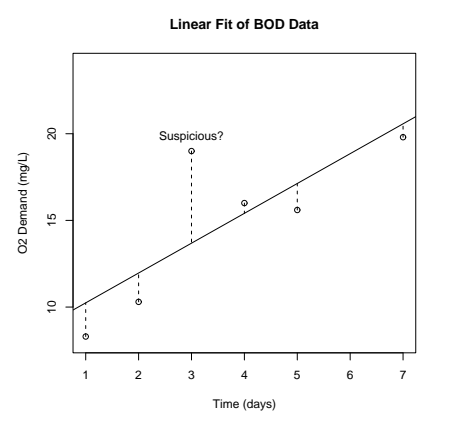

## R Graphics

- Lattice Graphics<sup>∗</sup>
	- Created "all at once"
	- Well-suited for multivariate data
- > library(lattice)
- > data(environmental)

>

- 
- 
- > environmental\$Wind <- equal.count(environmental\$wind, 3) > environmental\$Temp <- equal.count(environmental\$temp, 3) > xyplot(radiation ~ ozone | Wind \* Temp, data=environmental, main="Ozone Concentration in New York", xlab="Ozone (ppb)", ylab="Radiation (langleys)")
	-

**Ozone Concentration in New York** 50 100 150 Temp Temp Temp Wind Wind Wind 300 ೢೢೢೢ 200 100 Temp Temp Temp Radiation (langleys) Radiation (langleys) Wind Wind Wind 300 ೢೢೢೢೢೢ 200 100 Temp Temp Temp Wind Wind Wind 300 200 100 £9. 50 100 150 50 100 150 Ozone (ppb)

∗Also called "Trellis Graphics" in the S-PLUS world.

## plot: Bivariate Scatterplots

Form: > plot(numeric, numeric, type="?")

Various types:

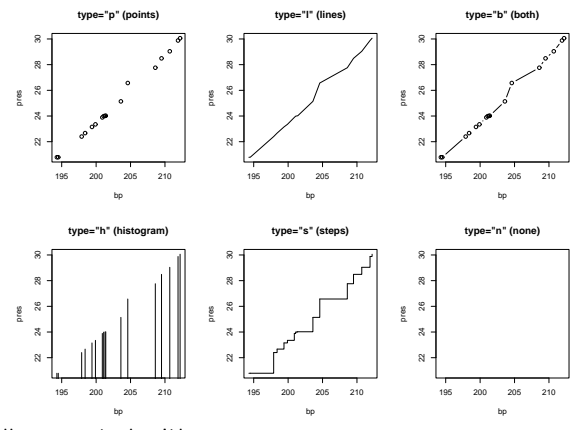

all generated with

> plot(bp, pres, type="x") # bp and pres from the forbes data

41

## Sorting Obs. for Line Graphs

Actually, the Forbes data looks different:

- > library(MASS)
- > attach(forbes)
- > plot(bp, pres, type="l", main="Unsorted Forbes Data")
- > detach()
- > forbesS <- forbes[sort.list(forbes\$bp),]
- > attach(forbesS)
- > plot(bp, pres, type="l", main="Sorted Forbes Data") >

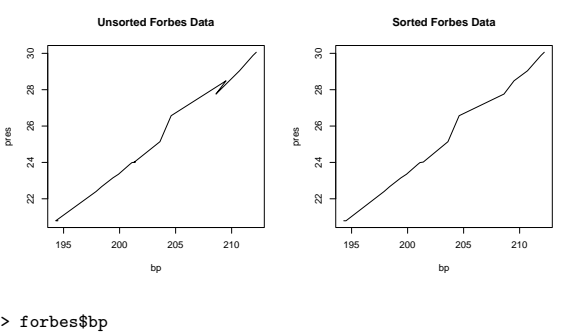

> forbes\$bp [1] 194.5 194.3 197.9 198.4 199.4 199.9 200.9 201.1 201.4 [ . . . ] > sort(forbes\$bp) [1] 194.3 194.5 197.9 198.4 199.4 199.9 200.9 201.1 201.3 [ . . . ] > sort.list(forbes\$bp) [1] 2 1 3 4 5 6 7 8 10 9 11 12 14 13 15 16 17 >

42

#### plot: Univariate Scatterplots

Form: > plot(numeric vector or time series)

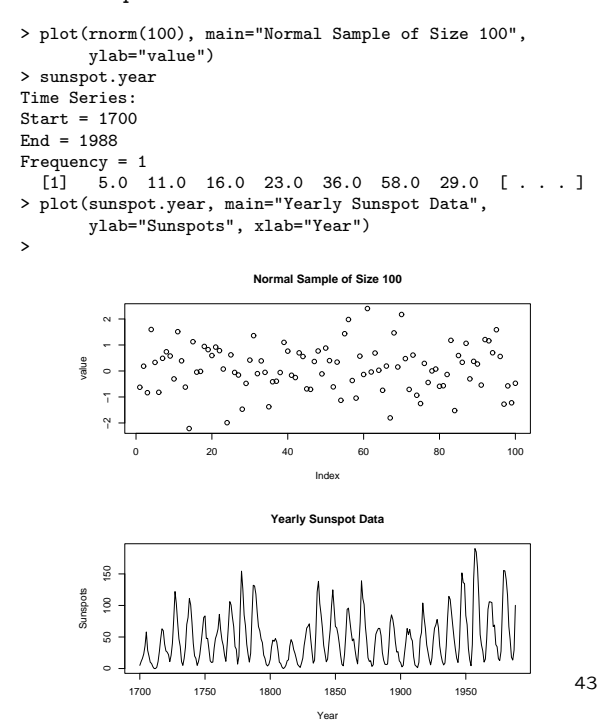

## plot: Barplots

Form: > plot(factor[, factor])

- barplot of a single factor > attach(quest)  $>$  table $(r)$ r 0 1 2 3 6 8 21 12  $>$  plot(r)  $\,$ 
	- >
- split barplot of two factors > table(prereq.course) prereq.course n t equiv y 4 3 2 38

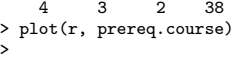

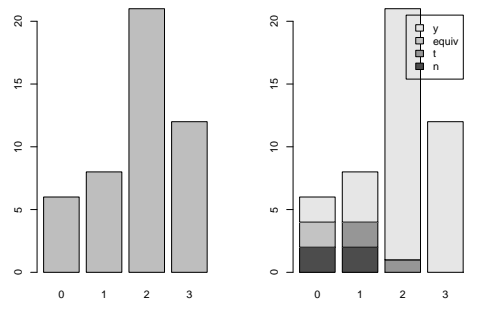

# Other Forms of plot

- Boxplots by Group (see slide 32) Form: > plot(factor, numeric)
- Diagnostic Plots (see slides 31 and 35) Form: > plot(fitted model)
- Data Frames Form: > plot(data frame)

#### > plot(iris)

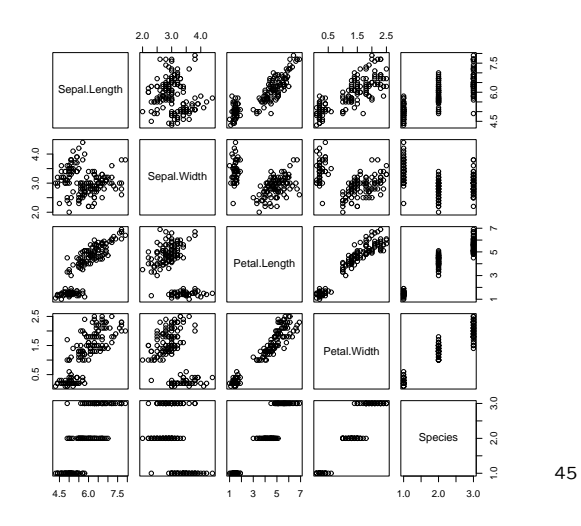

## Example of Some Parameters

> plot(Petal.Width, Petal.Length, main="Main Title", sub="Sub-Title", xlab="X label", ylab="Y label", ylim=c(0,10), log="x", pch=2) >

**Main Title**

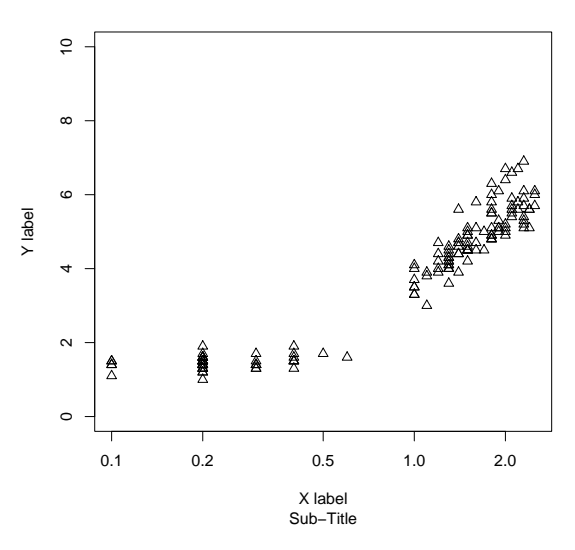

#### plot Parameters

- type: plot type
- main, sub: main and sub-titles
- xlab, ylab: axis labels
- $xlim=c(-5,5)$ ,  $ylim=c(0,20)$ : axis ranges
- log="x", ="y", or ="xy": use logarithmic axes
- col="red": colour
- lty="dashed", lwd=2: line type and width for line plots
- pch=1 or pch="A": symbols or characters for point plots

46

## Getting Help on plot

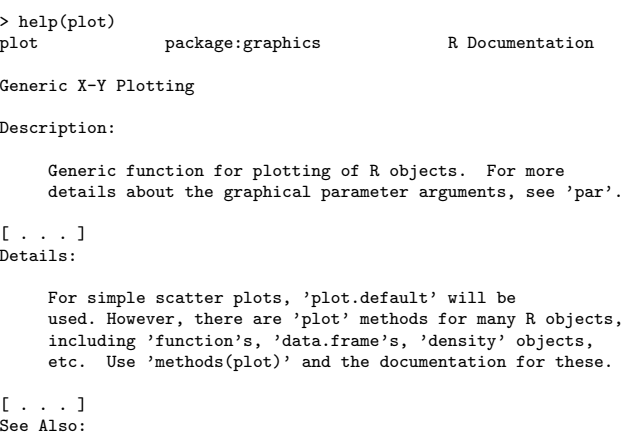

'plot.default', 'plot.formula' and other methods; 'points', 'lines', 'par'.  $\rightarrow$ 

## Generic Functions and Methods

Some functions are generic: they use a different version when used on different objects:

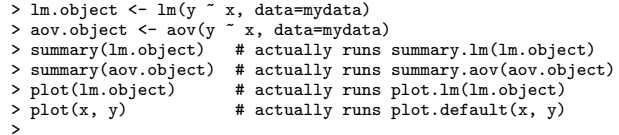

Generic functions will have one or more methods, a default method and object-specific methods:

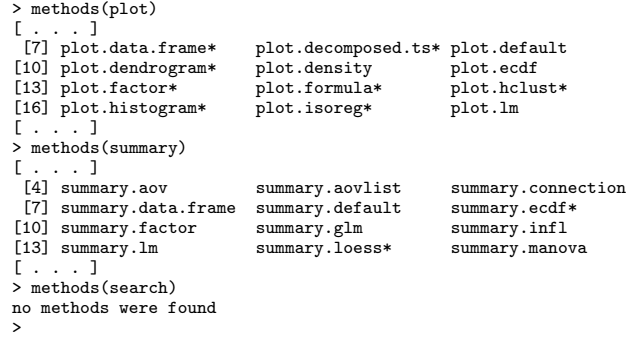

#### Getting help:

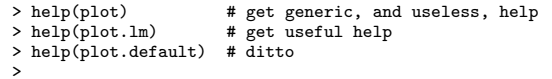

49

#### More High-Level Plots: boxplot

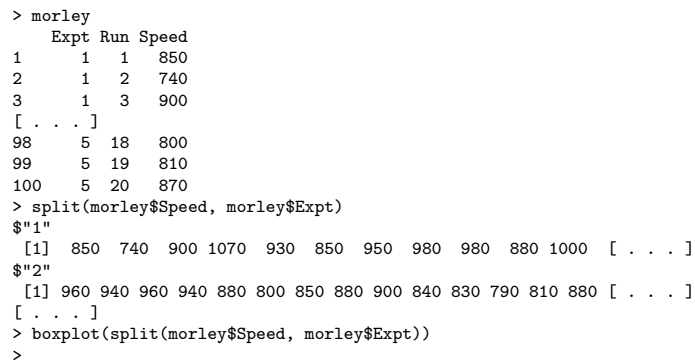

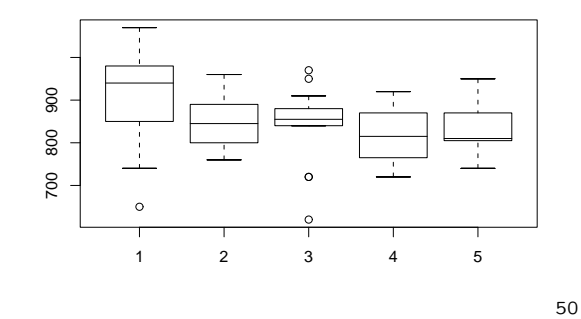

#### boxplot Parameters

- plot parameters: main, sub, xlab, ylab, ylim, log, lty, lwd, pch
- boxplot-specific parameters
	- $-$  varwidth=T: box widths prop. to  $\sqrt{n}$
	- notch=T: add "confidence notches"
	- outline=F: don't draw outliers
	- names: box labels
	- boxwex=0.8: scale factor for box widths
	- border="pink": colour(s) for box outlines and outlier symbols
	- col="purple": colour(s) for box bodies
	- horizontal=T: draw horizontal boxes
- add=T: add this plot to current plot

The following looks "best" on a colour display:

```
> boxplot(split(morley$Speed, morley$Expt),
            main="Ugliest Boxplot on Earth",
            xlab="Experiment", ylab="Speed",
             col=1:5, border=6:2, lty=1:5, lwd=1:5,
pch=c("A","B","C","D","E"), ylim=c(600,1100))
```
>

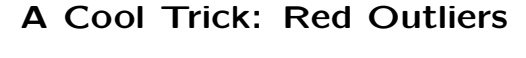

- > boxplot(split(morley\$Speed, morley\$Expt), main="Light Speed", xlab="Experiment", ylab="Speed", border="red", lwd=3, lty=1, col="grey") > boxplot(split(morley\$Speed, morley\$Expt),
- border="black", lwd=3, lty=1, outline=F, add=T)  $\ddot{\phantom{1}}$

#### **Light Speed**

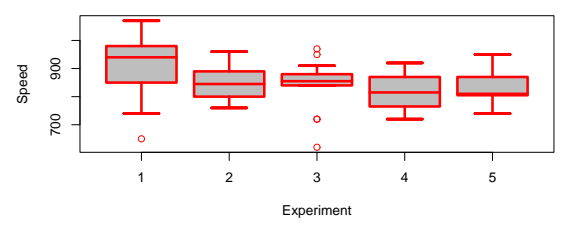

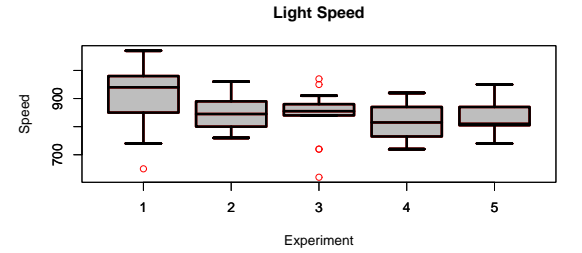

#### More High-Level Plots: hist

Parameters:

- plot parameters and add=T
- breaks: method to select breakpoints (e.g., "Sturges"), number of cells, or vector of breakpoints
- probability=T: display relative frequencies (probabilities) instead of raw frequencies (counts)
- labels: show freqs on top of bars

> hist(rgamma(1000,2,1), labels=T, col="grey", breaks=15) >

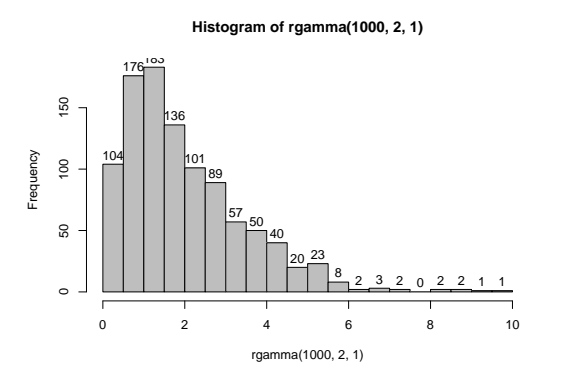

53

#### More High-Level Plots: qqnorm

Parameters:

- plot parameters
- $\bullet$  datax=T: put data on  $x$ -axis instead
- 
- 
- 
- $> r < \text{refamma}(100.2.1)$
- > qqnorm(r, main="Q-Q Plot of gamma(2,1) random sample") > qqline(r)
- > qqline(r) >

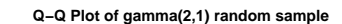

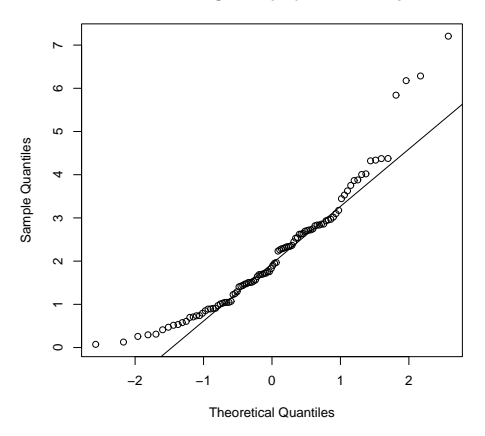

54

#### Multivariate Data: symbols

Plots (variable-size) circles, squares, rectangles, stars, thermometers, and boxplots.

> trees Girth Height Volume 1 8.3 70 10.3  $8.6$ [ . . . ] 31 20.6 87 77.0 > symbols(Volume, Height, circles=Girth, inches=.3, main="Black Cherry Trees") > text(60,65,"circle diameter = tree girth") >

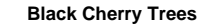

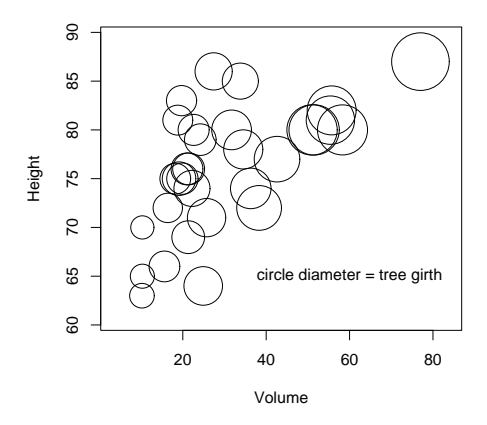

#### Multivariate Data: pairs

Produces scatterplots of all pairs of columns in a matrix. Good way to quickly gauge relationships between several continuous variables.

> airquality # some New York air quality measurements Ozone Solar.R Wind Temp Month Day<br>41 190 7.4 67 5 1 1 41 190 7.4 67 5 1<br>2 36 118 8.0 72 5 2  $118$   $8.0$ [ . . . ] > attach(airquality) > pairs(cbind(Ozone,Solar.R,Wind,Temp)) > **Ozone** 0 100 250 60 80 0 50 150

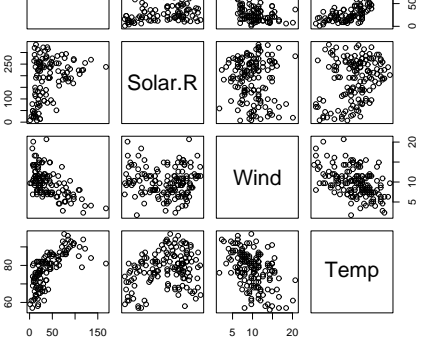

## Multivariate Data: col and pch

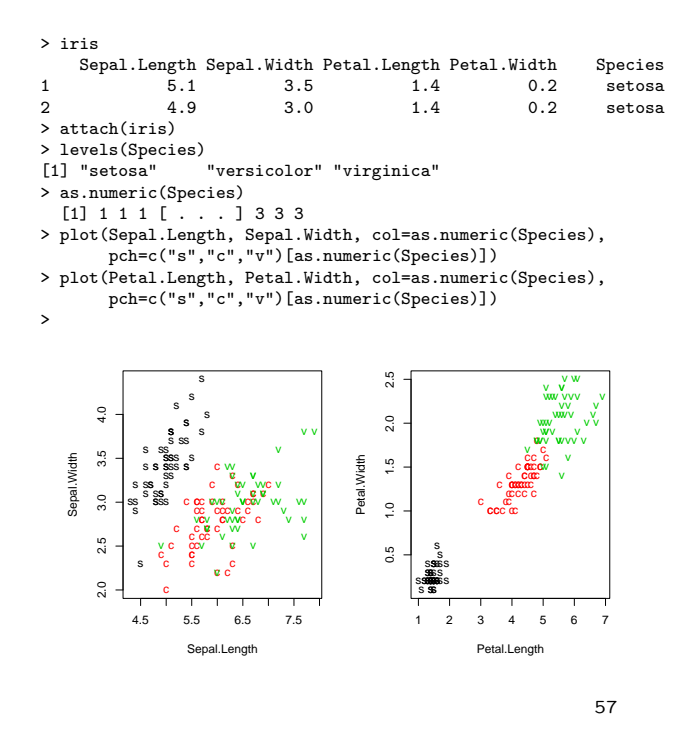

Multivariate Data: col and pch

- > attach(airquality)
- > names(airquality)<br>[1] "Ozone" "Sola
- [1] "Ozone" "Solar.R" "Wind" "Temp" "Month" "Day"
- > range(Wind)
- [1] 1.7 20.7
- 
- > range(Temp) [1] 56 97
	-
- > Wind.char <- as.character(floor(9.9\*Wind/max(Wind)))
- > Wind.char [1] "3" "3" "6" "5" "6" "7" "4" "6" "9" "4" "3" "4" "4" [ . . . ]
- > Temp.col <- rev(rainbow(diff(range(Temp))+1))[Temp-min(Temp)+1]
- > Temp.col

>

- [1] "#4900FF" "#006DFF" "#00B6FF" "#FF00FF" "#FF0024" [ . . . ] > plot(Solar.R, Ozone, pch=Wind.char, col=Temp.col,
	- main="Quad-variate Plot",
	- xlab="Solar Radiation", ylab="Ozone")

**Quad−variate Plot**

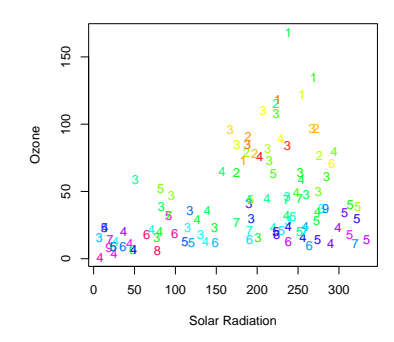

58

#### points, text, and identify

- $\bullet$  points(x, y, pch=plot chars)
	- Adds points  $(x[1], y[1]), \ldots, (x[n], x[n])$ . The pch vector is recycled: it can specify a symbol number 0–25 or a single character.
	- Some other parameters:
	- type: as for plot(...)
	- col: symbol colour (recycled)
	- bg: fill colour for pch=21:25 (recycled)
	- cex: symbol scale (recycled)
- $\bullet$  text(x, y, labels) Adds labels to given points.

Some other parameters:

- pos=1,2,3,4 position below, left, above, or right
- offset=0.5 offset for pos
- adj=c(0.5,0.5) alternative to pos
- col, cex: as above
- font=1,2,3,4 for normal, bold, italic, bold italic
- $\bullet$  identify(x, y, labels)
	- Like text, but add labels interactively with left mouse button and finish with right button. Also, default labels are 1, 2, ...

#### points and text

 $> plot(c(-.2,1),c(-1,1),type="n",xlabel="x", ylabel="y")$ <br>  $\geq x \leq seaf(from=0,to=1,lambda=26)$  $x \leftarrow \text{seq}(\text{from=0}, \text{to=1}, \text{length=26})$  $>$  text(-.1, .9, "pch", adj=1, font=3)<br> $>$  points(x, rep(.9.26), pch=0:25) > points(x, rep(.9,26), pch=0:25)<br>> text(x, rep(.9.26), 0:25, pos=1  $text(x, rep(.9,26), 0.25, pos=1)$ > lines(x[c(22,23,25,26)],c(.75,.7,.7,.75)) > text(x[24],.7,"bg=fill colour",adj=c(.8,1.5)) > x <- seq(from=0,to=.6,length=5) > text(-.1, .5, "cex", adj=1, font=3) > points(x, rep(.5,5), pch=1, cex=1:5) > text(x, rep(.5,5), 1:5, pos=1, offset=1.5) > points(.5,-.2,pch=2) > text(.5,-.2,paste("pos=",1:4,sep=""),pos=1:4) > points(.5,-.7,pch=3) > text(.5,-.7,"adj=c(1,0)",adj=c(1,0)) > text(.5,-.7, "adj=c(.5,1.5)", adj=c(.5,1.5))  $\frac{0}{2}$ −1.0 −0.5 0.0 0.5 1.0  $\begin{array}{l} \square\,\,\circ\,\,\Delta\ +\ \times\ \,\circ\,\,\nabla\,\,\boxtimes\ \,\ast\,\,\Phi\,\,\bullet\,\,\boxtimes\ \boxtimes\ \boxtimes\ \boxtimes\ \boxtimes\ \blacksquare\,\, \blacksquare\,\, \blacksquare\,\bullet\,\,\blacktriangle\,\star\,\bullet\,\,\bullet\,\,\circ\,\,\Omega\,\,\diamond\,\Delta\,\,\triangleright\ \nonumber\\ \Omega\ \ \, 1\ \ \, 2\ \ 3\ \ 4\ \ 5\ \ 6\ \ 7\ \ 8\ \ 9\ \ 10\ \ 11\ \ 12\ \ 1$ pch bg=fill color  $\frac{5}{2}$  $\bigcirc$  $\bigcap$ cex 1 2 3 4 5  $\geq$ pos=3 pos=2 pos=4 pos=1  $-0.5$ adj=c(1,0) adj=c(.5,1.5)  $-1.0$ 

−0.2 0.0 0.2 0.4 0.6 0.8 1.0

x

#### lines and polygon

#### lines and polygon

 $\bullet$  lines( $x, y$ )

Draws lines connecting points  $(x[1], y[1]), \ldots, (x[n], y[n])$ . Any NA coordinates add a break, making multiple lines. Some parameters:

- type: as for plot(...)
- col: line colour
- lty: line type
- lwd: line width
- $polygon(x, y)$

Creates a polygon with given vertices. Any NA coords separate multiple polygons. Some parameters:

- col: fill colour
- density, angle: hash shading
- border: border colour
- lty, lwd: for border (and hash shading)

61

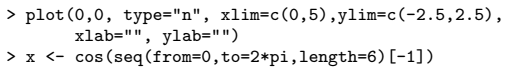

- 
- 
- > y <- sin(seq(from=0,to=2\*pi,length=6)[-1]) > lines(1+x,1+y, lwd=3, lty="dashed")
- > polygon(4+x,1+y, lwd=3, lty="dashed")
- 
- > polygon(1+x,-1+y, col="grey", border="red", lwd=4) > polygon(4+x,-1+y, col="green", density=10, border="red", lty="dashed", lwd=2)

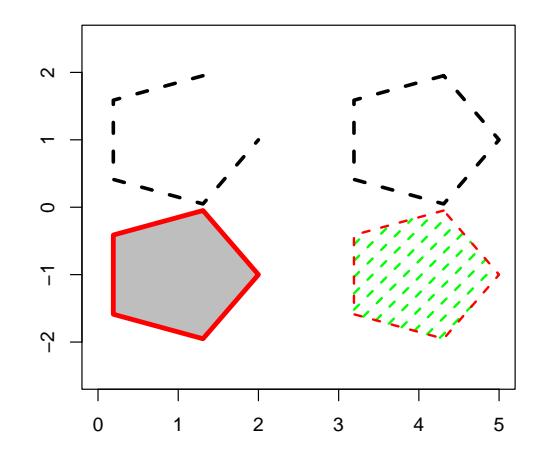

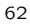

#### segments, arrows, and rect

 $>$  plot(c(0,6),c(0,6),type="n",xlab="x",ylab="y") > x1 <- c(0,1,2); y1 <- c(0,.2,.4) > x2 <- c(2,4,6); y2 <- c(1,1,1) > segments(x1,y1,x2,y2)

- > arrows(x1,2+y1,x2,2+y2)
- > rect(x1,4+y1,x2,4+y2)

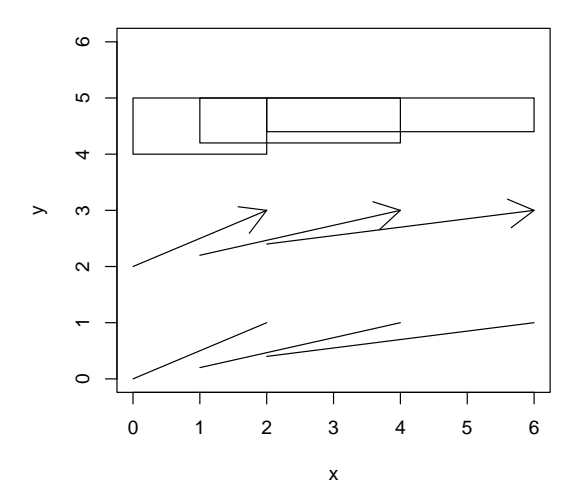

#### segments, arrows, and rect

All of form: segments $(x_1,y_1,x_2,y_2)$ 

For the pairs of points

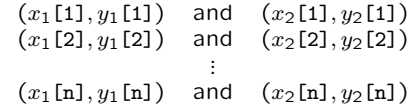

- segments draws n line segments;
- arrows draws n arrows (heads at second point);
- rect draws n rectangles with given diagonally opposite points.

## Example: Annotated Histogram

## Other Annotating Functions

- abline
	- abline(intercept,slope)
	- $-$  abline(h= $c(0,2,3)$ ): horizontal lines with given y-values
	- $-$  abline(v=c(-1,3,4)): vertical lines with given x-values

#### • matpoints and matlines

Take matrices for  $x$  and  $y$ . Useful for plotting several columns of  $y$ -values against the same vector of  $x$ -values.

• curve

Plots a function at 101 equally spaced values.

- > curve(sin(x),from=0,to=2\*pi)
- > curve(cos(x),from=0,to=2\*pi,add=T)

#### > ssample <- (sample-mean(sample))/sd(sample)

- > hist(ssample, probability=T, nclass=25, xlim=c(-3,4))
- > curve(dnorm(x), add=T)
- $>$  for (df in  $c(1,5)$ )
	- $curve(dt(x, df), add=T)$
- $>$  text(0, dnorm(0),
- "normal", pos=3) > y <- dt(1.25, df=c(5,1))
- 
- > text(3, y, c("t(5)", "t(1)"), pos=4) > arrows(3, y, 1.25, y)
	-

#### **Histogram of ssample**

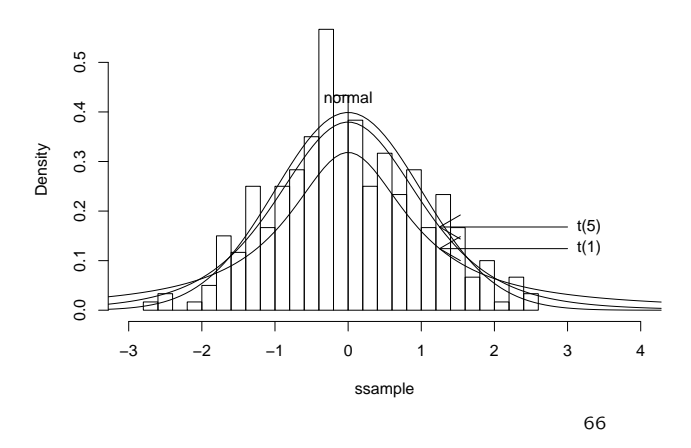

65

#### Multiple Graphs on a Page

•  $par(nfrow=c(nrow,ncol))$ par(mfcol=c( $nrow,ncol$ ))

Lay out next  $nrow \times ncol$  plots in an array. With mfrow, fill in row-by-row; with mfcol, fill in col-by-col.

- $> par(mfrow=c(3,3))$
- > for (i in 1:9) qqnorm(rnorm(10), main=i)
- > par(mfrow=c(1,1)) # go back to normal

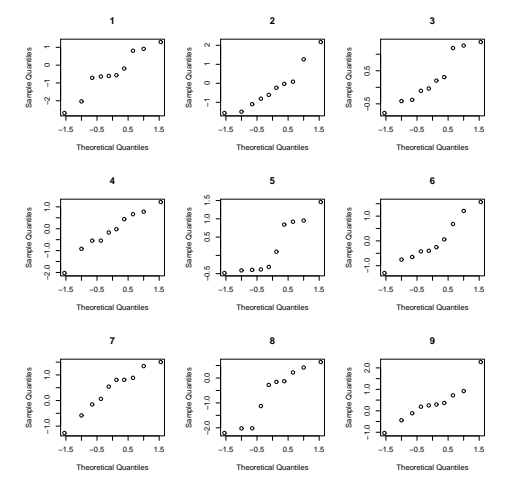

67

#### Multiple Graphs on a Page

- $\bullet$  layout(...)
	- > layout(rbind(c(1,1),c(2,3),c(4,5)),heights=c(2,1,1))
	- > with(BOD, plot(Time, demand, main="BOD"))
	- > plot(lm(demand ~ Time, data=BOD))

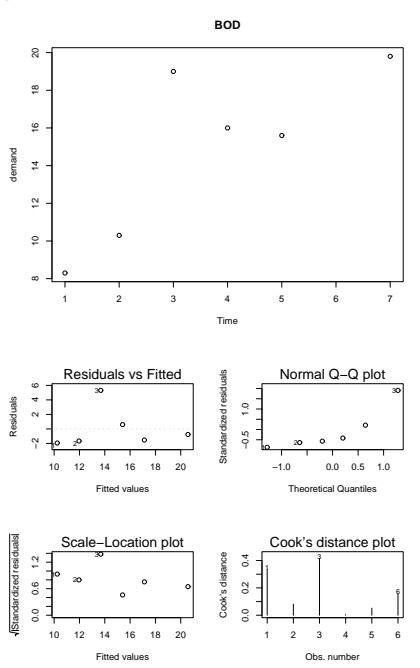

## Graphical Parameters: par(...)

See help(par) for detailed explanations of graphical parameters including col, lty, etc. Also, use par(...) to get and globally set graphical parameters:

```
> par()
$adj
[1] 0.5[ . . . and 72 more . . .]
> par("pch","lwd")
$pch
[1] 1
```

```
$lwd
[1] 1
> par(pch=0, lwd=3)
>
```
From now on (until the graphics device is reset), default plot character is a square and all lines are triple-thick. To make a semi-permanent change:

```
> opar <- par(mfrow=c(2,2), cex=2, lty="dashed")
> opar
$mfrow
[1] 1 1
$cex
[1] 0.83
$lty
[1] "solid"
```

```
> [ . . . do some plots . . . ]
> par(opar) # back to normal
>
```
Note: an important one is par(ask=T).

```
69
```
## Graphics Devices

R has a list of graphics devices:

```
> dev.list() # just after starting R
NULL
> plot(rnorm(100)) # will auto-open a new window
> dev.list()
X11
\frac{2}{2} x11()
                   # create another X11 window
> dev.list()
X11 X11
 2 3
> hist(rgamma(100,1,2))<br>> dev.off() # cl
                   # close hist window
> dev.off() # close original window
or
> graphics.off() # close all graphics devices
Devices besides X11() are available:
> qqnorm(rnorm(10), main="Appears on screen")
> postscript("myplots.ps")
> qqnorm(rnorm(10), main="First page of PostScript file")
> qqnorm(rt(10,5), main="Second page of PostScript file")
> dev.off()
X11
 2
> qqnorm(rnorm(100), main="Back to the screen")
>
See help(postscript) and help(pdf) for parameters.
```
70

## Functions

```
• Displaying functions:
  > qqplot
  function (x, y, plot.it = TRUE, xlab = deparse(substitute(x)),ylab = deparse(substitute(y)), ...)
  {
      sx \leftarrow sort(x)sy \leftarrow sort(y)lenx <- length(sx)
      leny <- length(sy)
      if (leny < lenx)
          sx <- approx(1:lenx, sx, n = leny)$y
      if (\text{leny} > \text{lenx})sy <- approx(1:leny, sy, n = lenx)$y
      if (plot.it)
          plot(sx, sy, xlab = xlab, ylab = ylab, ...)invisible(list(x = sx, y = sy))}
  <environment: namespace:stats>
   >
• Defining functions:
  > f <- function() { print("Hi, I'm a function!") }
  > class(f)
  [1] "function"
  > f
  function() { print("Hi, I'm a function!") }
  > f()[1] "Hi, I'm a function!"
   >
• Editting functions:
  > options(editor="pico")
  > fix(f)
  If you get "stuck" in vi, the default editor, use
  :q! (Enter) to escape.
```
# Defining Functions

#### An example:

```
f <- function(x, y, diag=FALSE)
{
   1 \leftarrow \ln(y - x)opar <- par(ask=T)
   plot(x, y)
   abline(l)
   if(diag)
    plot(l)
   par(opar)
      # last expression is return value of f
\mathbf{r}
```
Things to note:

- zero or more named arguments, optionally with default values;
- one or more expressions in the function "body" (that may reference the named arguments);
- the last function call or expression, to be used as the value of the function call (except if the function is terminated early using return(value)).

```
> l1 <- f(forbes$bp, forbes$pres, diag=T)
[ . . . shows plot of fit and diag plots . . . ]
> coef(11)
(Intercept)
-81.0637271 0.5228924
>
```
#### Arguments

Given the function from the last slide:

```
f \leftarrow function(x, y, diag=FALSE){
```
. . . }

consider:

```
> f()Error in eval(expr, envir, enclos) :
Argument "y" is missing, with no default
> f(forbes$bp, forbes$pres) # uses default diag=FALSE
> f(forbes$bp, forbes$pres, F)
> f(x=forbes$pres, diag=F, y=forbes$bp) # any order okay if explicit
> f(forbes$pres, x=forbes$bp, diag=F)
>
```
The actual rules for argument assignment are a little complicated. You don't have to worry about them if you call functions like this:

 $>$  text(c(1,2,3),rep(0,3),c("a","b","c"), pos=1, offset=0.75,cex=0.7)

with initial unnamed arguments assigned in order and extra, named arguments (if any) following the unnamed arguments.

73

#### Control Structures

- Blocks: Use braces  $\{..\}$  to group expressions together for function bodies and for. . .
- Conditional Execution:
	- if  $(n \ge 25)$  { warning("n >=25, so using normal approximation") [ . . . code to use normal approximation . . . ] } else { [ . . . special small sample code . . . ]  $\mathbf{r}$ The logical operators && and || are useful in conditional expressions: if (iters >= max.iters || accuracy < tolerance) { return(answer)  $\mathbf{r}$ Also, there's a vector version: > ifelse(c(T,T,F,T),c(1,2,3,4),c(10,20,30,40)) [1] 1 2 30 4

74

## Evaluating a qqnorm Plot

> forbes.lm <- lm(pres ~ bp, data=forbes)

> r <- rstandard(forbes.lm)

```
> length(r)
```
>

[1] 17

> qqnorm(r, main="Forbes Residuals")

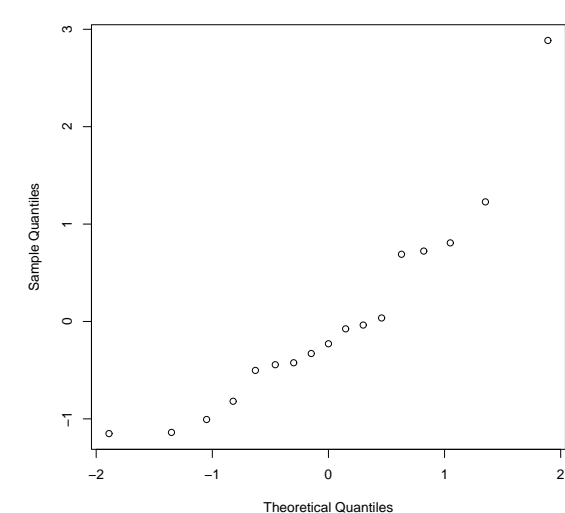

#### **Forbes Residuals**

## Control Structures

• Repetition:

```
- for loop
   > for (i in 1:1000) { [ . . . repeated 1000 times . . . ] }
   > student.names <- c("Sally", "Joe", "William")
> for (name in c("Bill","Joe","Sally")) {
       if (!name %in% student.names)
          warning("Missing student: ", name)
     }
   Warning message:
   Missing student: Bill
   >
 – while loop
   while (accuracy < tolerance && iters < max.iters) {
     [ . . . repeat while condition holds . . . ]
   }
– repeat loop
   > repeat { print("I hate R!") }
```
Inside a loop, next moves on to the next iteration, break terminates the loop prematurely, and return(...) ends the loop and returns from the function.

## Evaluating a qqnorm Plot

# Evaluating a qqnorm Plot

> qqnorm(rnorm(17), main="rnorm(17)")

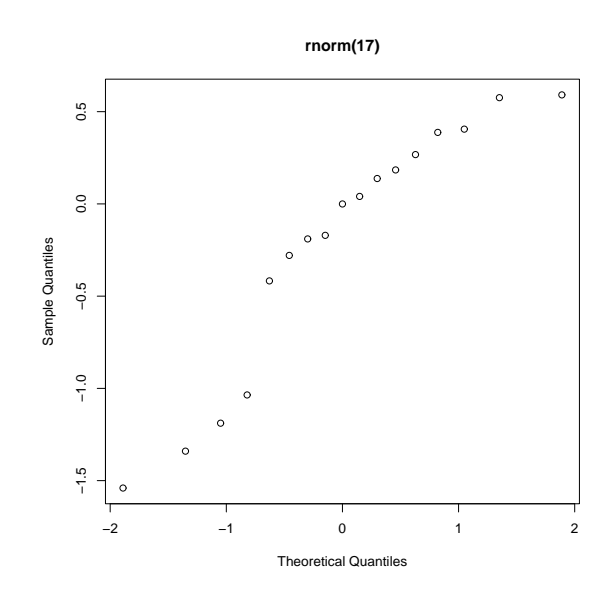

77

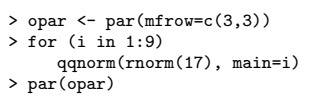

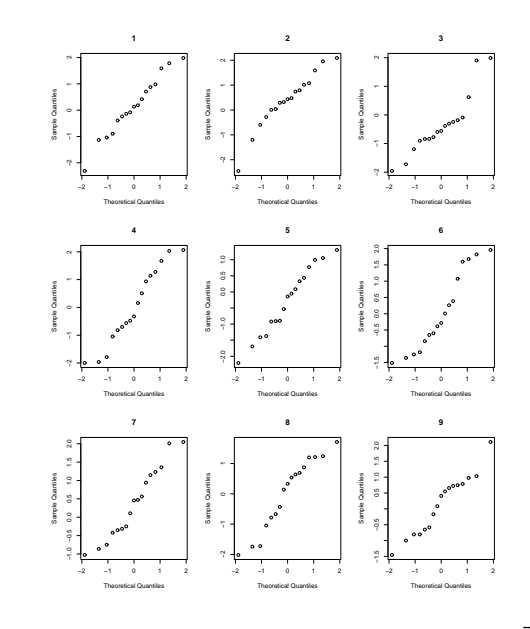

78

# Evaluating a qqnorm Plot

- > opar <- par(mfrow=c(5,5),mar=c(0,0,0,0),ann=F,xaxt="n",yaxt="n") > for (i in 1:25)
- qqnorm(rnorm(17))

> par(opar)

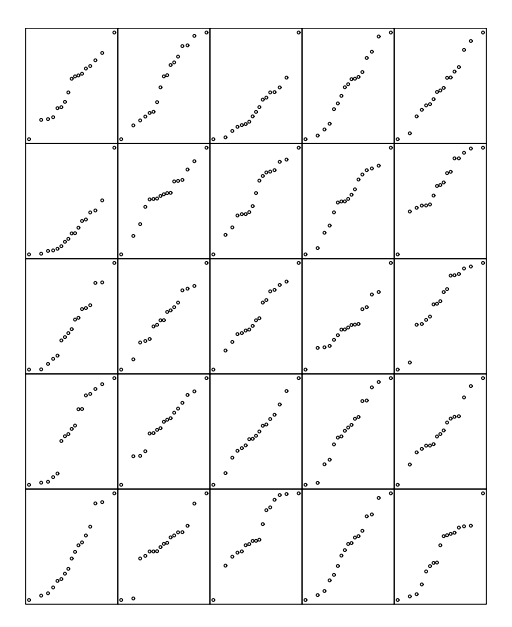

## Evaluating More qqnorm Plots

> qqnorm.sample <- function(n, nrow=5, ncol=5, annotate=F)  $\mathfrak{c}$ if (annotate) opar <- par(mfrow=c(nrow,ncol),ask=F) else opar <- par(mfrow=c(nrow,ncol),ask=F,mar=c(0,0,0,0),ann=F, xaxt="n",yaxt="n") for (i in 1:(nrow\*ncol)) { qqnorm(rnorm(n), main=i) } par(opar) } > qqnorm.sample(6) > qqnorm.sample(100)

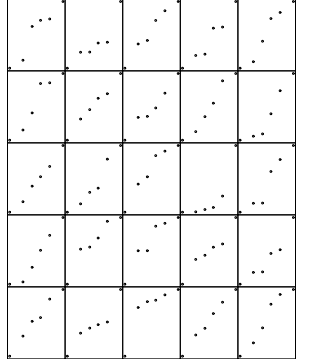

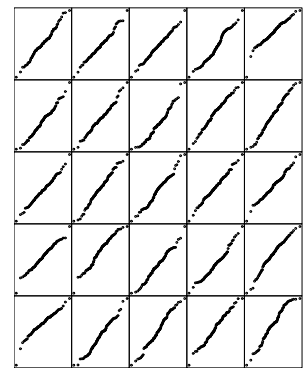

## qqnorm Confidence Bounds

```
> print(qqnorm(sort(rnorm(5)),plot.it=F))
x[1] -1.1797611 -0.4972006 0.0000000 0.4972006 1.1797611
$y
[1] -1.7138151 -1.2574695 -0.7910166 0.3965363 0.8228089
> print(qqnorm(sort(rnorm(5)),plot.it=F))
x[1] -1.1797611 -0.4972006 0.0000000 0.4972006 1.1797611
$y
[1] -0.83008885 -0.04778618 0.14088821 0.20620674 0.41256715
> qqnorm.conf <- function(sample, simulations=100, ...)
{
  n <- length(sample)
  q <- qqnorm(sort(rnorm(n)), plot.it=F)
  x \leftarrow 4xy \leftarrow q$y
  for (i in 1:(simulations-1)) {
   q <- qqnorm(sort(rnorm(n)),plot.it=F)
   y \leftarrow \text{rbind}(y, q\text{y})}
  bands <- apply(y, 2, quantile, probs=c(.025,.975))
  qqnorm(sample, ...)
  \lim_{x \to a} c(x, M, x), c(bands[1,], NA, bands[2,]), lty="dashed")}
>
```
# qqnorm Confidence Bounds

> qqnorm.conf(r, main="Forbes Standard Residuals") > qqnorm.conf(r, main="Forbes Standard Residuals") >

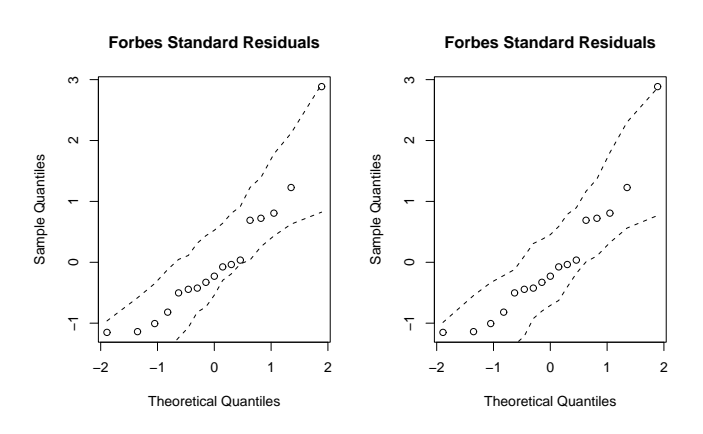

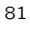